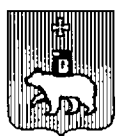

#### **АДМИНИСТРАЦИЯ ГОРОДА ПЕРМИ** ПРИКАЗ **НАЧАЛЬНИКА ДЕПАРТАМЕНТА ОБРАЗОВАНИЯ**

17.03.2016

м СЭД-08-01-09-357

 $^{\mathsf{I}}\mathbf{O}$  реализации проекта «Личный  $^{\mathsf{I}}$ **кабинет дошкольника»**

В соответствии с Федеральным законом от 29 декабря 2012 г. № 273-ФЭ «Об образовании в Российской Федерации», приказом Министерства образования и науки Российской Федерации от 17 октября 2013 г. № 1155 «Об утверждении федерального государственного образовательного стандарта дошкольного образования», на основании приказа начальника департамента образования от 27 января 2016 г. № СЭД-08-01-09-88 «Об утверждении перечня приоритетных направлений деятельности департамента образования на 2016 год», с целью реализации Стратегии развития системы образования города Перми до 2030 года ПРИКАЗЫВАЮ:

1. Реализовать на территории города Перми проект «Личный кабинет дошкольника».

2. Утвердить прилагаемое Положение о проекте «Личный кабинет дошкольника» (далее - Положение).

3. Муниципальному автономному образовательному учреждению дополнительного образования (повышения квалификации) специалистов «Центр развития системы образования» города Перми обеспечить методическое и организационное сопровождение реализации проекта «Личный кабинет дошкольника».

4. Руководителям муниципальных образовательных учреждений города Перми, подведомственных департаменту образования администрации города Перми, реализующих программу дошкольного образования, обеспечить реализацию проекта.

5. Настоящий приказ вступает в силу с даты подписания и распространяется на правоотношения, возникшие с 01 сентября 2015 г.

6. Контроль за исполнением приказа возложить на начальника управления дошкольного образования Маковееву В.Н.

fa fw

Л.А.Гаджиева

УТВЕРЖДЕНО приказом начальника департамента образования администрации города Перми от 17 МАР 2016 № САД-08-01-09-357

#### **ПОЛОЖЕНИЕ о проекте «Личный кабинет дошкольника»**

#### **I. Общие положения**

1.1. Проект «Личный кабинет дошкольника» разработан как инструмент поддержки ребенка, построения его индивидуальной образовательной траектории, профессиональной коррекции особенностей его развития и информирования родителей о индивидуальных достижениях ребенка.

1.2. Цель внедрения проекта «Личный кабинет дошкольника» - создание инструмента для проведения педагогической диагностики воспитанников в возрасте от 5 до 7 лет, выстраивание и коррекция индивидуальных маршрутов развития воспитанников.

1.3. Проект «Личный кабинет дошкольника» направлен на решение следующих задач:

1.3.1. анализ динамики освоения образовательной программы детьми в возрасте от 5 до 7 лет в рамках проведения педагогической диагностики;

1.3.2. систематизация педагогических наблюдений за воспитанником;

1.3.3. информирование родителей (законных представителей) об уровне освоения ребёнком образовательной программы.

1.4. Положение о проекте «Личный кабинет дошкольника» (далее - Положение) разработано в соответствии с:

1.4.1. Федеральным законом от 29 декабря 2012 г. № 273-ФЭ «Об образовании в Российской Федерации»;

1.4.2. Федеральным законом от 27 июля 2006 г. № 152-ФЗ «О персональных данных»;

1.4.3. Приказом Министерства образования и науки Российской Федерации от 17 октября 2013 г. № 1155 «Об утверждении федерального государственного образовательного стандарта дошкольного образования»;

1.4.4. Приказом начальника департамента образования от 27 января 2016 г. № СЭД-08-01-09-88 «Об утверждении перечня приоритетных направлений деятельности департамента образования на 2016 год».

1.5. Работа в системе «Личный кабинет дошкольника» должна осуществляться с учетом следующих принципов:

1.5.1. систематичности и регулярности;

1.5.2. достоверности предоставляемой информации;

1.5.3. соблюдения безопасности персональных данных воспитанников.

## **II. Порядок размещения информации в «Личном кабинете дошкольника»**

2.1. «Личный кабинет дошкольника» формируется у каждого воспитанника дошкольного образовательного учреждения (далее — ДОУ) и с согласия его родителей размещается на электронном носителе (сервере). Доступ к данным ребенка осуществляется через сеть «Интернет» на сайте.

2.2. «Личный кабинет дошкольника» состоит из следующих карт наблюдений:

2.2.1. Спорт;

2.2.2. Познание;

2.2.3. Речь;

2.2.4. Творчество;

2.2.5. Общение;

2.2.6. Интересное дело;

2.2.7. Техномир.

2.3. Показатели освоения образовательной программы, составляющие карты наблюдений в «Личном кабинете дошкольника», не являются целевыми ориентирами дошкольного образования и не являются основанием для их формального сравнения с реальными достижениями детей.

2.4. «Личный кабинет дошкольника» является электронным и формируется на сайте (портале) в его учетной записи. Доступ к редактированию «Личного кабинета дошкольника» имеет только воспитатель.

2.5. Для создания «Личного кабинета дошкольника» необходима регистрация в системе «Личный кабинет дошкольника» в соответствии с разработанным регламентом (Приложение 1) в следующей последовательности: руководитель ДОУ (ответственное лицо за ведение проекта «Личный кабинет дошкольника» в ДОУ), воспитатель ДОУ, родитель.

2.6. Данные мониторинга динамики освоения воспитанником образовательных программ (далее - мониторинг) заносятся в систему «Личный кабинет дошкольника» по мере проведения педагогических наблюдений за воспитанником.

2.7. По результатам мониторинга лицом, ответственным за ведение проекта «Личный кабинет дошкольника» в ДОУ, составляется аналитическая справка, воспитателем ДОУ составляется индивидуальный маршрут развития ребенка.

# **III. Ответственность за формирование и редактирование информации в «Личном кабинете дошкольника»**

3.1. Сторонами, ответственными за формирование «Личного кабинета дошкольника» в ДОУ, соответствующего настоящему Положению, являются руководитель ДОУ, лицо, ответственное за ведение проекта «Личный кабинет дошкольника» в ДОУ, ответственный за внедрение проекта «Личный кабинет

дошкольника» по городу Перми (представитель департамента образования администрации города Перми), воспитатель ДОУ.

3.2. Руководитель ДОУ:

3.2.1. осуществляет контроль за заполнением и достоверностью размещаемой информации в системе «Личный кабинет дошкольника»;

3.2.2. совместно с воспитателем отслеживает и оценивает динамику индивидуального развития воспитанников по картам наблюдений, указанных в пункте 2.2. настоящего Положения;

3.2.3. отвечает за своевременность и актуальность согласия родителей воспитанников на размещение данных о ребенке на электронном носителе в соответствии с Федеральным законом от 27 июля 2006 г. № 152-ФЗ «О персональных данных»;

3.2.4. организует взаимодействие с родителями воспитанников по работе в «Личном кабинете дошкольника».

3.3. Ответственный за внедрение проекта «Личный кабинет дошкольника» по городу Перми (представитель департамента образования администрации города Перми):

3.3.1. обеспечивает организационное сопровождение реализации проекта «Личный кабинет дошкольника»;

3.3.2. контролирует заполнение и своевременную актуализацию данных в «Личном кабинете дошкольника» по всем разделам;

3.3.3. контролирует данные по показателю активности родителей в системе «Личный кабинет дошкольника»;

3.3.4. формирует аналитические материалы по промежуточным результатам работы ДОУ в системе «Личный кабинет дошкольника».

3.4. Воспитатель в ДОУ:

3.4.1. заполняет «Личный кабинет дошкольника» в соответствии со структурой, определенной настоящим Положением;

3.4.2. регулярно пополняет соответствующие карты наблюдений и отвечает за их достоверность;

3.4.3. выдает, при необходимости, рекомендации об индивидуальном развитии воспитанника.

3.5. Организация, обеспечивающая техническое и коммуникационное состояние «Личного кабинета дошкольника»:

3.5.1. обеспечивает бесперебойное функционирование системы «Личный кабинет дошкольника» на собственном (либо арендованном) сервере;

3.5.2. обеспечивает хранение и защиту персональных данных от несанкционированного доступа и бесперебойность работы системы хранения данных, размещенных в системе «Личный кабинет дошкольника» на основании договоров с дошкольными учреждениями об обработке данных в электронном виде;

3.5.3. разрабатывает web-формы по утвержденным картам наблюдений и дальнейшему развитию системы;

3.5.4. разрабатывает инструкцию по заполнению личных профилей воспитанников;

3.5.5. разрабатывает интерфейс «Личного кабинета дошкольника»;

3.5.6. консультирует персонал ДОУ по техническим аспектам функционирования системы.

# **IV. Документы для работы с системой «Личный кабинет дошкольника»**

4.1. Для регламентации работы с системой «Личный кабинет дошкольника» необходимы следующие документы:

4.1.1. Приказ начальника департамента образования города Перми «О реализации приоритетного проекта «Личный кабинет дошкольника»»;

4.1.2. Договор на предоставление услуг, на использование системы организации электронных личных кабинетов дошкольника;

4.1.3. Согласие родителей на размещение персональных данных ребенка в электронной системе «Личный кабинет дошкольника»;

4.1.4. Положение о проекте «Личный кабинет дошкольника»;

4.1.5. Документы ДОУ о регламентации деятельности:

4.1.5.1. По закреплению ответственного лица за работу в системе «Личный кабинет дошкольника»;

4.1.5.2. Регламент работы с системой «Личный кабинет дошкольника» для руководителя (ответственного лица за работу в системе «Личный кабинет дошкольника» в ДОУ), воспитателя, родителя;

4.1.5.3. По графику доступа к персональному компьютеру;

4.1.5.4. По графику работы с картами наблюдений;

4.1.5.5. По проведению работы с родителями;

4.1.5.6. План работы методиста ДОУ с воспитателями по картам организации наблюдения за воспитанниками.

### **V. Контроль реализации проекта «Личный кабинет дошкольника»**

5.1. Департамент образования администрации города Перми осуществляет контрольные мероприятия по созданию и ведению «Личных кабинетов дошкольников» в ДОУ посредством:

5.1.1. сбора статистической информации о работе в системе «Личный кабинет дошкольника»;

5.1.2. организации выездов в ДОУ с проверкой работы в системе «Личный кабинет дошкольника».

Приложение 1 к Положению о проекте «Личный кабинет дошкольника»

### **РЕГЛАМЕНТ**

### **использования системы «Личный кабинет дошкольника»**

## **I. Для руководителей и ответственных лиц**

1.1. ДОУ является авторизованным пользователем системы.

Регистрация воспитателя в системе производится ответственным от ДОУ лицом самостоятельно на сайте: [http://sadikipermi.ru.](http://sadikipermi.ru) Для регистрации необходимо иметь свой уникальный адрес электронной почты. Адрес электронной почты должен совпадать со служебным адресом ДОУ.

Чтобы зарегистрироваться необходимо по ссылке «Регистрация для детского сада» открыть окно регистрации и ввести правильно данные ДОУ и адрес электронной почты. На этот адрес придет логин и пароль для входа в систему ДОУ как авторизованного пользователя. Логином является адрес электронной почты, под которым зарегистрировался воспитатель. Паролем является высланный на электронную почту код. Пароль и логин являются конфиденциальной информацией и не подлежат передаче третьим лицам, не являющимся лицами, допущенными к работе с персональными данными в ДОУ, поэтому нежелательно использование для регистрации в системе адреса служебной электронной почты, к которой имеется доступ третьих лиц.

В случае утери пароля либо необходимости сменить пароль следует воспользоваться функцией восстановления пароля. При использовании этой функции на электронный адрес придет новый пароль. В случае утери пароля от электронной почты и невозможности его восстановления, функция восстановление пароля от «Личного кабинета дошкольника» через электронную почту становится невозможной. Рекомендуется обратиться к разработчикам системы через форму обратной связи.

1.2. После получения пароля, ДОУ получает первый доступ в систему.

При первом входе в систему доступно единственное окно «Профиль». В обязательном порядке должны быть заполнены все позиции в данном окне. В разделе «e-mail ответственного лица» укажите дополнительную электронную почту лица, назначенного ответственным в ДОУ за работу в «Личном кабинете дошкольника». При этом, ответственное лицо должно до этого момента зарегистрироваться в системе по алгоритму воспитателя. Только при правильном и полном заполнении всех полей возможна дальнейшая работа с системой. Ответственному лицу и лицу, использующему пароль ДОУ при входе в систему, становится доступна вся база данных по ДОУ, включая общую статистику.

1.3. После заполнения всех данных, следует скачать договор на использование системы в электронном виде. Договор скачивается путем нажатия на соответствующую ссылку. Договор распечатывается и заполняется в двух экземплярах. Оба экземпляра подписываются руководителем и проставляется печать. После этого оба экземпляра отправляются в департамент образования. Договор носит бесплатный характер и не требует от ДОУ финансовых трат. В случае возникновения вопросов по содержательной части договора запрос отправляется по адресу электронной почты: [sotis-perm@narod.ru](mailto:sotis-perm@narod.ru).

1.4. После того, как ДОУ выполнило все действия по регистрации в системе, ответственное лицо организует регистрацию пользователей и заполнение системы данными в несколько последовательных этапов.

Первый этап — регистрация всех воспитателей в соответствии с Регламентом для воспитателей.

Второй этап — подтверждение роли воспитателей. Для подтверждения роли воспитателей необходимо зайти в меню «Сотрудники и воспитанники» и найти фамилию зарегистрированного воспитателя. После этого, нажав на кнопку «Редактирование» (маленький карандашик), выбрать в разделе «Роли» роль «Воспитатель». После подтверждения статуса воспитателя ему становятся доступны меню «Сотрудники и воспитанники». После этого воспитатель может приступать к работе с системой.

Третий этап — регистрация родителей. Родители регистрируются в соответствии с Регламентом для родителей.

Четвертый этап — подключение родителей к детям — производится воспитателем в соответствии с регламентом работы.

1.5. Работа с меню «Сотрудники и воспитанники».

Ответственный от ДОУ следит, чтобы работа воспитателей в системе осуществлялась в соответствии с Регламентом, контролирует полноту и правильность заносимой информации. Особое внимание уделяется структуре групп. При необходимости вносятся корректировки. Группы создаются воспитателями самостоятельно в разделе «Работа с группами» (синяя кнопка в правой части раздела «Сотрудники и воспитанники»). Ответственный, обнаружив неправильную структуру групп, обязан выяснить у воспитателей причину формирования той или иной группы, а затем удалить ненужную группу. При удалении группы дети, приписанные к ней, не удаляются. Они только теряют принадлежность к удаленной группе. Их следует занести в соответствующую группу. Родители вносятся в группу «Родителя» воспитателем. Ответственному доступны все функции воспитателя. Дети, отчисленные из детского сада, должны быть переведены в специальную группу — «Лишние». Периодически эта группа будет автоматически очищаться. Ответственному следует проверять, нет ли ошибочно занесенных воспитателями детей в эту группу, в противном случае, все данные по ребенку исчезнут. Перевод детей из группы в группу осуществляется простым изменением (выбором нужной) названия группы перед его фамилией.

1.6. Статистика.

В разделе «Статистика» представлена общая картина по ДОУ на основании данных заполнения карточек детей. Также представлена отдельная статистика по созданным группам. Кроме данных заполнения карточки в статистике представлены общие данные — количество детей, родителей, родительская

активность, количество (доля) заполненных карточек в каждой группе. Этот вид статистики доступен пользователям на уровне Департамента образования (кроме статистики по группам).

1.7. Ответственный доводит (организует доведение) до воспитателей и родителей порядок и частоту заполнения тех или иных данных (в том числе данных, сформированных в карточке специалистами в качестве дополнительной информации), а также порядок взаимодействия между родителями и воспитателями.

1.8. Техническая поддержка.

Техническая поддержка осуществляется техническими службами сайта и производится через форму обратной связи на лицевой странице. Через форму обратной связи осуществляется только техническая помощь. К технической помощи относятся вопросы корректной работы информационной системы. Вопросы иного характера, в том числе методического, организационного, следует направлять соответствующим структурам и их ответственным — ДОУ, Департаменту образования.

1.9. Выход из системы.

Выход осуществляется через раздел «Профиль» нажатием кнопки «Выход».

### **II. Для воспитателей**

2.1. Воспитатель является авторизованным пользователем системы. Регистрация воспитателя в системе производится самостоятельно на сайте: <http://sadikipermi.ru>. Для регистрации необходимо иметь свой уникальный адрес электронной почты. Чтобы зарегистрироваться, необходимо по ссылке «Регистрация для воспитателей» открыть окно регистрации и ввести адрес электронной почты. На этот адрес придет логин и пароль для входа в систему воспитателя как авторизованного пользователя. Логином является адрес электронной почты, под которым зарегистрировался воспитатель. Паролем является высланный на электронную почту код. Пароль и логин являются конфиденциальной информацией и не подлежит передаче третьим лицам, поэтому нежелательно использование для регистрации в системе адреса служебной электронной почты, к которой имеется доступ третьих лиц.

В случае утери пароля либо необходимости сменить пароль следует воспользоваться функцией восстановления пароля. При использовании этой функции, на электронный адрес придет новый пароль. В случае утери пароля от электронной почты и невозможности его восстановления, функция восстановление пароля от «Личного кабинета дошкольника» через электронную почту воспитателя становится невозможной.

2.2. После получения пароля воспитатель получает первый доступ в систему. При первом входе доступно единственное окно «Профиль». В обязательном порядке воспитатель должен заполнить все позиции в данном окне — в разделе «Личные данные» — фамилию, имя, отчество, нажать кнопку «Сохранить». В разделе «Выбор детского сада» — выбрать детский сад,

в котором числится воспитатель. Только при правильном и полном заполнении всех полей возможна дальнейшая работа с системой.

2.3. После того, как воспитатель выполнил все действия по регистрации в системе, он должен ожидать подтверждения его роли. Подтверждение осуществляется ответственным лицом ДОУ в соответствии и в сроки, предусмотренные Регламентом ДОУ. Если сроки исполнения регламента прошли, а карточка ребенка остается недоступной, следует обратиться непосредственно в ДОУ к ответственному лицу ДОУ. После подтверждения статуса воспитателя ему становятся доступны меню «Сотрудники и воспитанники». После этого, воспитатель может приступать к работе с системой.

2.4. Работа с меню «Сотрудники и воспитанники».

При нажатии меню появляется функция для внесения детей в систему. Воспитатель вносит данные ребенка самостоятельно. После нажатия кнопки «Добавить ребенка», на экране появляется форма с полями для введения фамилии, имени, отчества ребенка. После ввода данных, нажимается кнопка «Добавить», и фамилия ребенка появляется в общем списке таблицы сотрудников и воспитанников. Таким образом вносятся все дети.

Второй этап — работа со списками. Списки детей могут быть отсортированы по фамилии, путем нажатия кнопки «Фамилия». Если фамилия или имя ребенка указаны с ошибками — их можно исправить путем нажатия на фамилию или имя ребенка. Каждый ребенок должен быть зачислен в группу. Чтобы создать группу, необходимо нажать кнопку «Создать новую группу» и ввести название новой группы. Зачисление ребенка в группу происходит путем выбора из списка групп нужного названия.

Если воспитатель формирует неправильное название группы, он должен зайти в меню «Работа с группами», а затем удалить ненужную группу. При удалении группы, дети, приписанные к ней, не удаляются. Они только теряют принадлежность к удаленной группе, их следует вновь занести в соответствующую группу. К каждому ребенку прикрепляется родитель. Фамилия родителя выбирается из выпадающего списка напротив фамилии ребенка. Фамилия родителя попадает в этот список только после того, как родитель зарегистрировался в системе и выбрал нужное ДОУ. Если родителя в списке нет — это значит что он либо не зарегистрировался, либо не выбрал или неправильно выбрал ДОУ в своем профиле. Все эти вопросы воспитатель решает самостоятельно с родителем лично либо по телефону. После прикрепления родителю становится доступна «Карточка ребенка» в режиме просмотра, а также все функции, привязанные к карточке. Информация о последнем посещении родителем карточки, отображается в списке детей напротив фамилии ребенка.

2.5. Карточка ребенка.

Карточка ребенка — основной элемент «Личного кабинета дошкольника». В карточке содержится основная стандартизированная информация о текущем развитии ребенка. Карточка находится в списке напротив фамилии ребенка и может быть открыта путем нажатия мышкой. Информация фиксируется в виде ответов воспитателя на вопросы из различных направлений развития ребенка. Ответы выставляются воспитателем в соответствии со сроками, определенными руководством ДОУ в виде позиций «Да» и «Нет», исходя из результатов наблюдений за ребенком. Если на определенные вопросы ответы пока отсутствуют — они могут не заполнятся и могут быть заполнены позднее. В верхней части карточки представлена общая таблица, отражающая текущее состояние развития ребенка. Кроме текстовых комментариев, в таблице присутствует цветовое оформление. Зеленый цвет обозначает максимальный уровень развития по направлению, красный — минимальный. Желто-коричневый — промежуточные цвета.

2.6. Работа с карточкой — дополнительная информация.

Кроме основной стандартизированной информации в виде вопросов и ответов, в карточке содержится возможности внесения двух видов дополнительной информации.

Первый вид - это комментарии воспитателя. Комментарии могут быть представлены в виде текстовой информации. Окно для ввода текста высвечивается в нижней части карточки. Для того, чтобы оставить комментарий, воспитатель просто вводит текст в текстовое окно карточки. Текст автоматически сохраняется и становится доступным для родителя при просмотре карточки. Периодичность и необходимость занесения комментариев определяется руководством ДОУ, либо личной просьбой родителя.

Второй вид - это подшитые к карточке файлы различного формата. В файлах может содержаться информация, имеющая отношение к ребенку родителя. Информация может быть сформирована как самим воспитателем, так и передана ему другим специалистом (психологом, логопедом и пр.). Периодичность и необходимость размещения файлов определяется руководством ДОУ, либо личной просьбой родителя, либо личным желанием воспитателя. Родитель может скачать эти файлы на собственный компьютер при просмотре карточки.

2.7. Карточка «Обратная связь».

В карточке имеется элемент обратной связи в виде ссылки «Обсуждение». Перейдя по этой ссылке, воспитатель может задать вопрос родителю, либо ответить на его вопрос. Вопросы должны касаться только развития ребенка. Все вопросы, связанные с текущим функционированием ДОУ, не предназначены для общения через карточку и останутся без ответа. Частота общения определяется в индивидуальном порядке. Все сообщения сохраняются в личной карточке. Чтобы понять, что от родителей поступили новые сообщения, в списке сотрудников и воспитанников перед карточкой появляются индикаторы в виде цифры в скобках, сигнализирующие о количестве новых сообщений от конкретного родителя.

2.8. Техническая поддержка.

Техническая поддержка осуществляется техническими службами сайта и производится через форму обратной связи на лицевой странице. Через форму обратной связи осуществляется только техническая помощь. К технической помощи относятся вопросы корректной работы информационной системы. Вопросы иного характера, в том числе методического, организационного

характера, следует направлять соответствующим структурам и их ответственным — ДОУ, Департаменту образования.

2.9. Выход из системы.

Выход осуществляется через раздел «Профиль» нажатием кнопки «Выход».

## **III. Для родителей (законных представителей)**

3.1. Родитель является авторизованным пользователем системы. Регистрация родителя в системе производится самостоятельно по адресу: <http://sadikipermi.ru>. Для регистрации необходимо иметь свой адрес электронной почты. Чтобы зарегистрироваться, необходимо по ссылке «Регистрация для родителей» открыть окно регистрации и ввести адрес электронной почты. На этот адрес придет логин и пароль для входа в систему родителя как авторизованного пользователя. Логином является адрес электронной почты, под которым зарегистрировался родитель. Паролем является высланный на электронную почту код. Пароль и логин являются конфиденциальной информацией и не подлежат передаче третьим лицам, поэтому нежелательно использование для регистрации в системе адреса служебной электронной почты или почты, к которой имеется доступ третьих лиц.

В случае утери пароля либо необходимости изменения пароля, следует воспользоваться функцией восстановления пароля. При использовании этой функции на электронный адрес придет новый пароль. В случае утери пароля от электронной почты и невозможности его восстановления, функция восстановление пароля от «Личного кабинета дошкольника» через электронную почту родителя становится невозможной.

3.2. После получения пароля родитель получает первый доступ в систему. При первом входе доступно единственное окно «Профиль». В обязательном порядке родитель должен заполнить все позиции в данном окне. В разделе «Личные данные» — фамилию, имя, отчество, нажать кнопку «Сохранить». В разделе «Выбор детского сада» — выбрать детский сад, в котором числится ребенок. Только при правильном и полном заполнении всех полей возможна дальнейшая работа с системой.

3.3. После того, как родитель выполнил все действия по регистрации в системе, он должен ожидать прикрепления его к его ребенку. Прикрепление к ребенку осуществляется в соответствии и в сроки, предусмотренные Регламентом ДОУ. После прикрепления его к ребенку, родитель получает уведомление по электронной почте и с этого момента получает доступ к индивидуальной карточке своего ребенка. Если сроки исполнения регламента прошли, а карточка ребенка остается недоступной, следует обратиться непосредственно в ДОУ к воспитателю группы, которую посещает ребенок. После прикрепления ребенка к родителю, в меню появляется фамилия ребенка, нажав на которую родитель получит доступ к карточке. В случае появления иной фамилии, не совпадающей с фамилией ребенка, также следует обратиться к воспитателю, допустившему ошибку.

3.4. Карточка ребенка.

Карточка ребенка — основной элемент «Личного кабинета дошкольника». В карточке содержится основная стандартизированная информация о текущем развитии ребенка. Информация содержится в виде ответов воспитателя на вопросы из различных направлений развития ребенка. Ответы выставлены в виде позиций «Да» и «Нет». Если на определенные вопросы ответы отсутствуют - это означает, что они не заполнены воспитателем и следует обратится непосредственно к воспитателю. Следует учитывать, что карточка заполняется в сроки и в соответствии с установленным Регламентом и, прежде чем обращаться к воспитателю, родителю следует ознакомиться с этим регламентом. Карточку можно распечатывать в бумажном варианте простым нажатием на кнопку «Печать». В верхней части карточки представлена общая таблица, отражающая текущее состояние развития ребенка. Кроме текстовых комментариев, в таблице присутствует цветовое оформление. Зеленый цвет обозначает максимальный уровень развития по направлению, красный минимальный. Желто-коричневый — промежуточные цвета.

3.5. Дополнительная информация.

Кроме основной стандартизированной информации в виде вопросов и ответов, в карточке содержится два вида дополнительной информации.

Первый вид - это комментарии воспитателя. Комментарии представлены в виде текстовой информации. Текст высвечивается в нижней части карточки. Периодичность и необходимость занесения комментариев определяется руководством ДОУ, либо личной просьбой родителя.

Второй вид - это подшитые к карточке файлы различного формата. Родитель может скачать эти файлы на собственный компьютер. В файлах содержится информация, имеющая отношение к ребенку родителя. Периодичность и необходимость размещения файлов определяется руководством ДОУ, либо личной просьбой родителя.

3.6. Обратная связь.

В карточке имеется элемент обратной связи в виде ссылки «Обсуждение». Перейдя по этой ссылке, родитель может задать вопрос воспитателю. Вопросы должны касаться только развития ребенка. Все вопросы, связанные с текущим функционированием ДОУ, не предназначены для *общения* через карточку и останутся без ответа.

3.7. Техническая поддержка.

Техническая поддержка осуществляется техническими службами сайта и производится через форму обратной связи на лицевой странице. Через форму обратной связи осуществляется только техническая помощь. К технической помощи относятся вопросы корректной работы информационной системы. Вопросы иного характера, в том числе методического, организационного, следует направлять соответствующим структурам и их ответственным — ДОУ, Департаменту образования.

3.8. Выход из системы.

Выход осуществляется через раздел «Профиль» нажатием кнопки «Выход».

Приложение 2 к Положению о проекте «Личный кабинет дошкольника»

# **КАРТА НАБЛЮДЕНИЙ «Речь» (5-6 лет)**

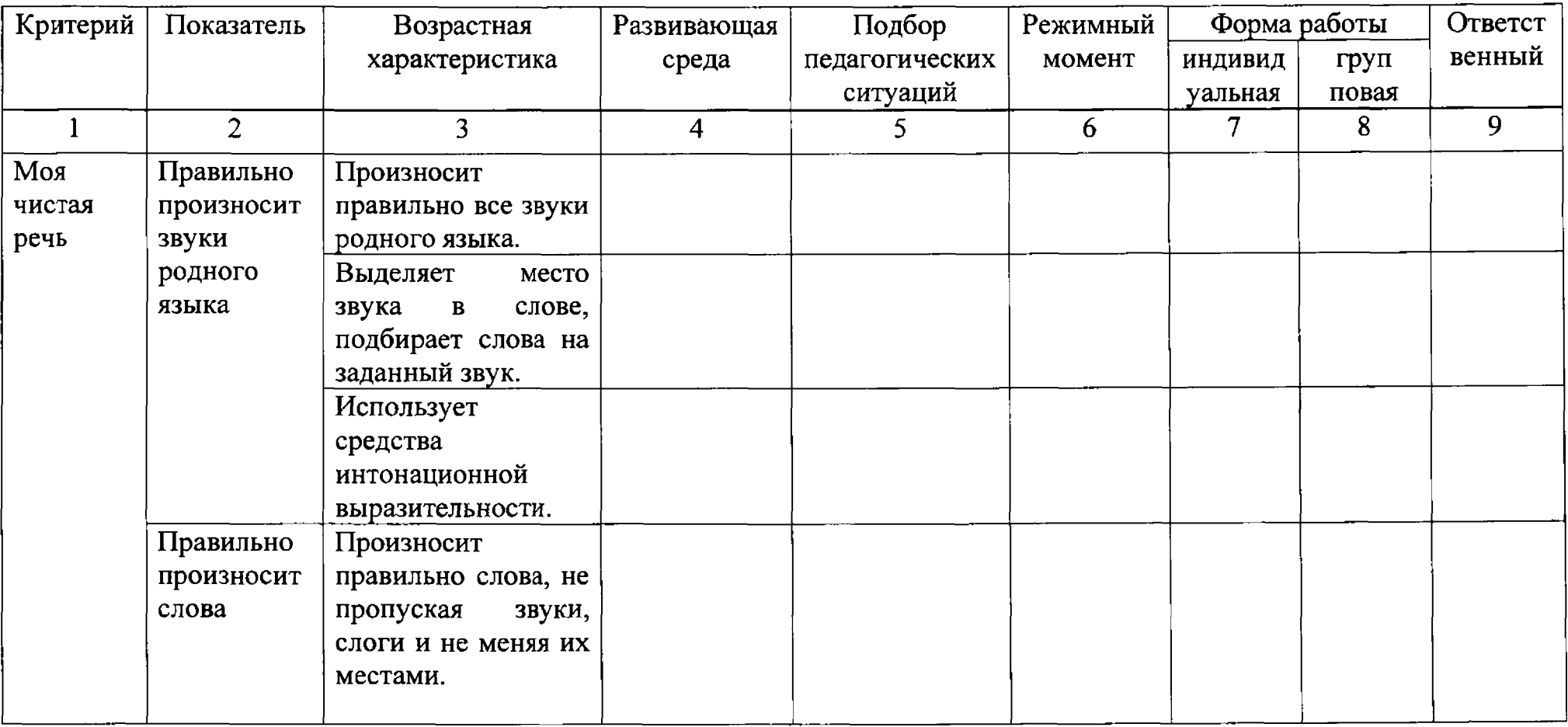

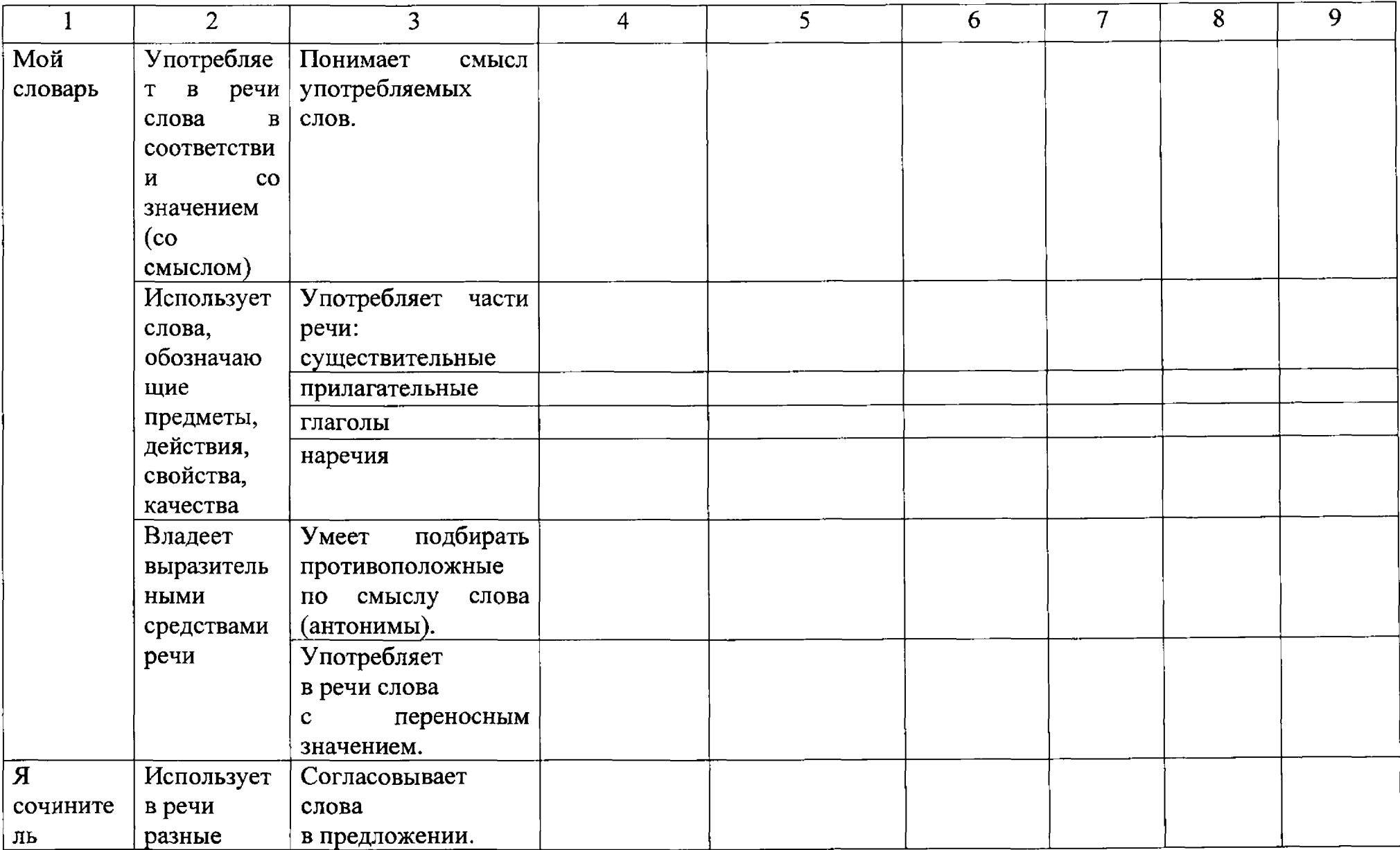

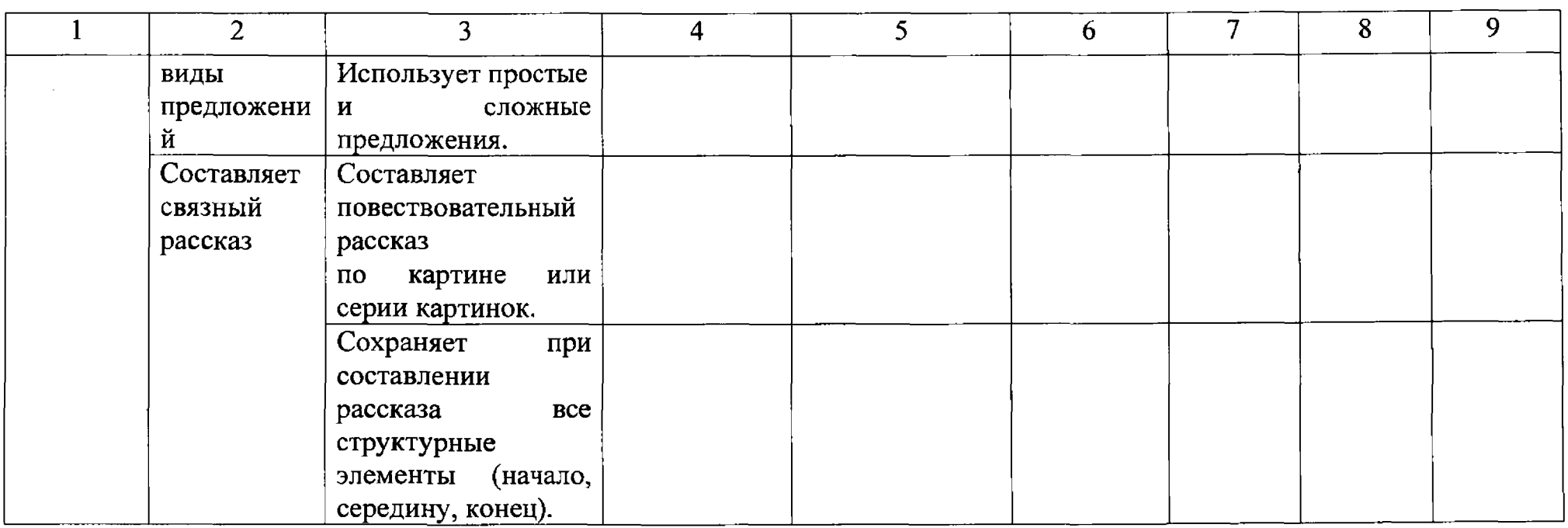

# Приложение 3 к Положению о проекте «Личный кабинет дошкольника»

## **КАРТА НАБЛЮДЕНИЙ «Общение» (5-6 лет)**

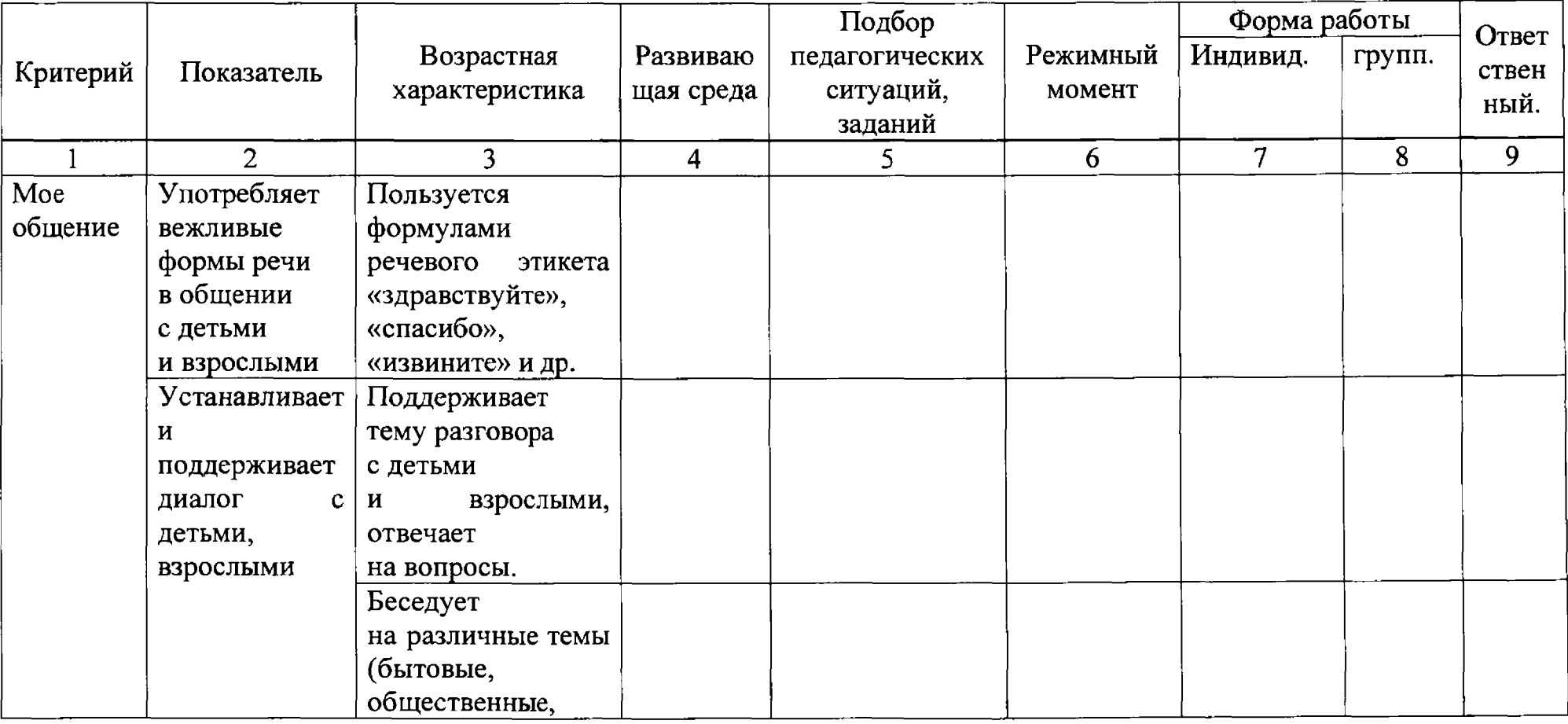

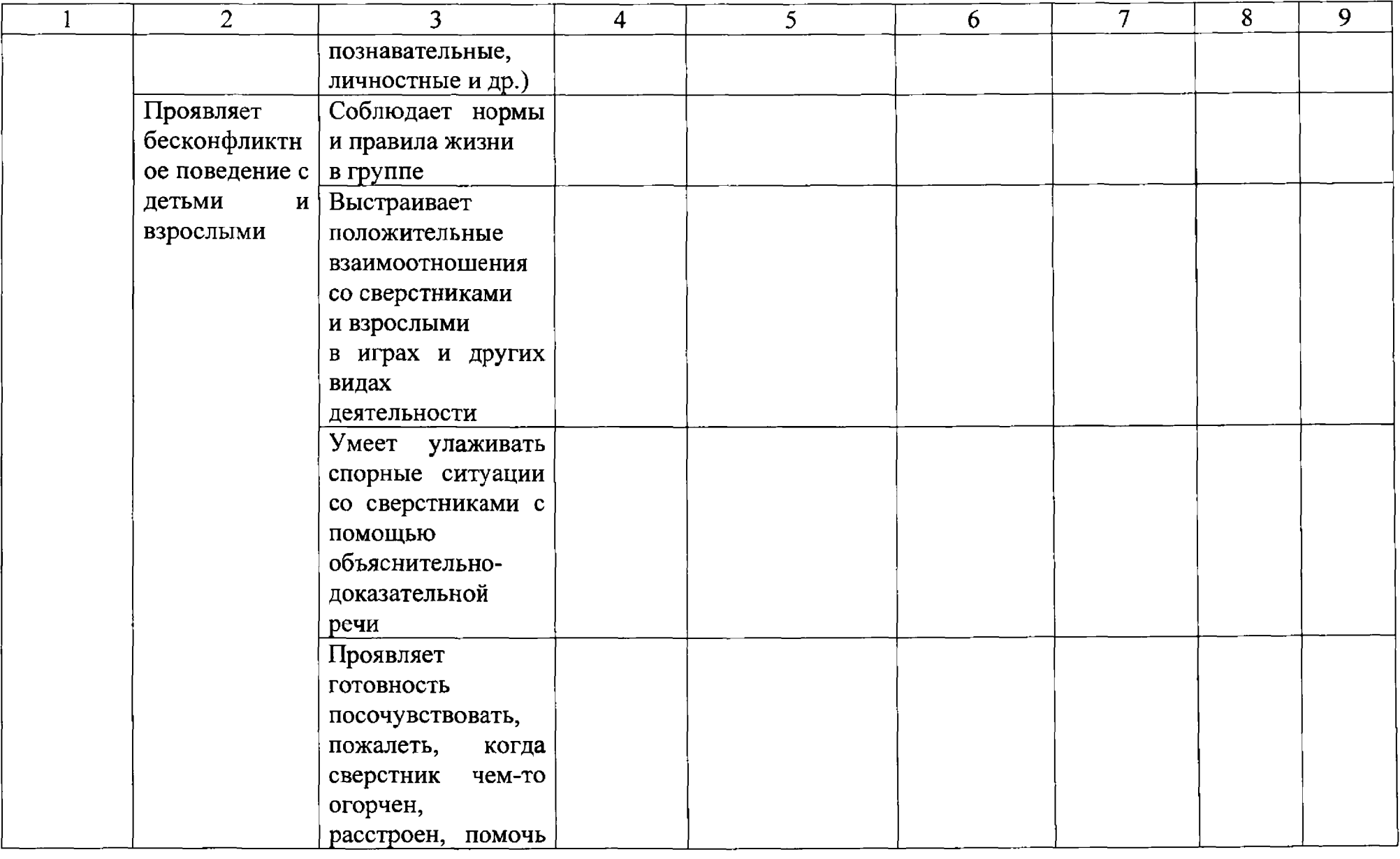

 $\mathcal{L}(\mathcal{L}^{\mathcal{L}})$  and  $\mathcal{L}(\mathcal{L}^{\mathcal{L}})$  . The contribution of  $\mathcal{L}^{\mathcal{L}}$ 

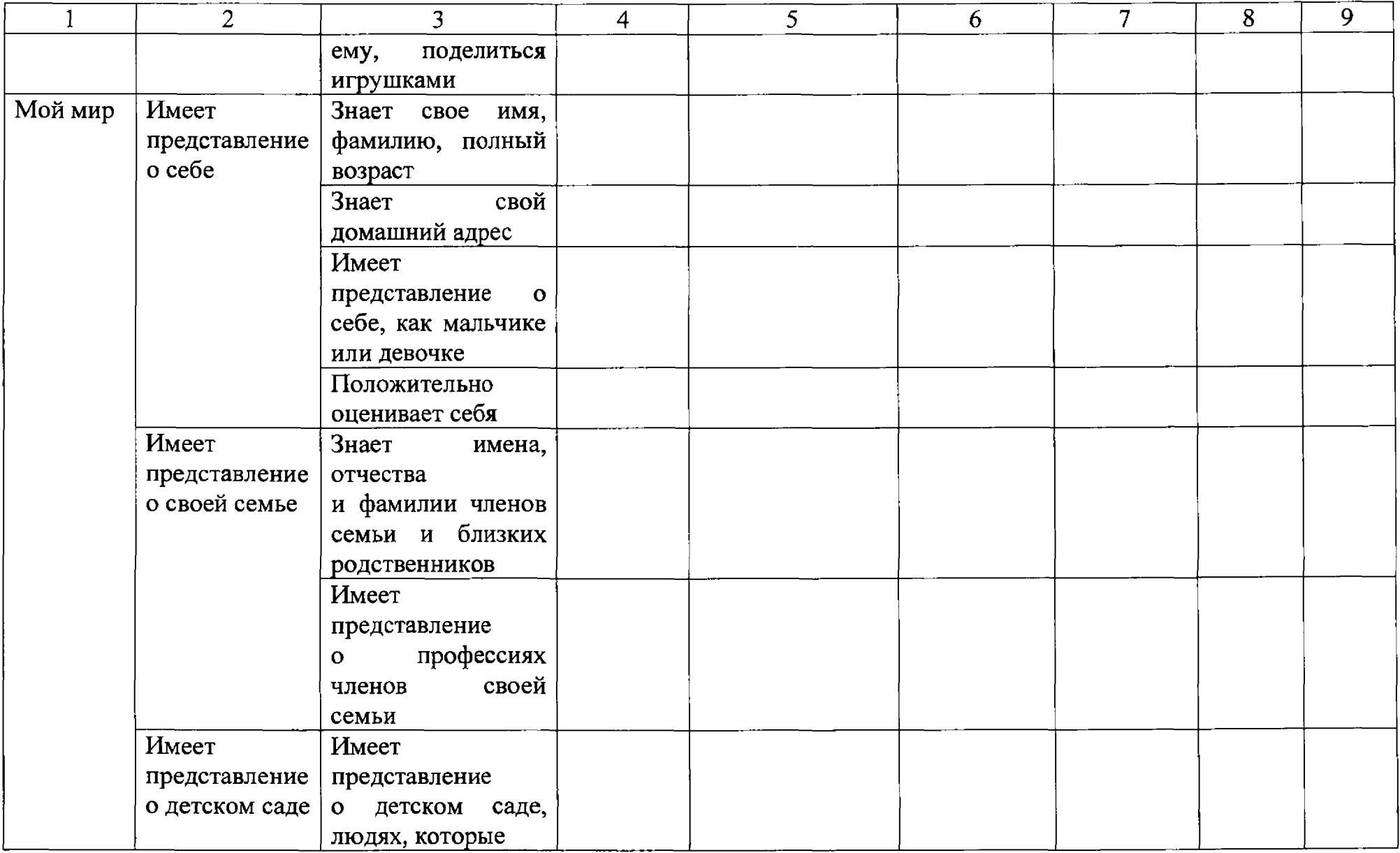

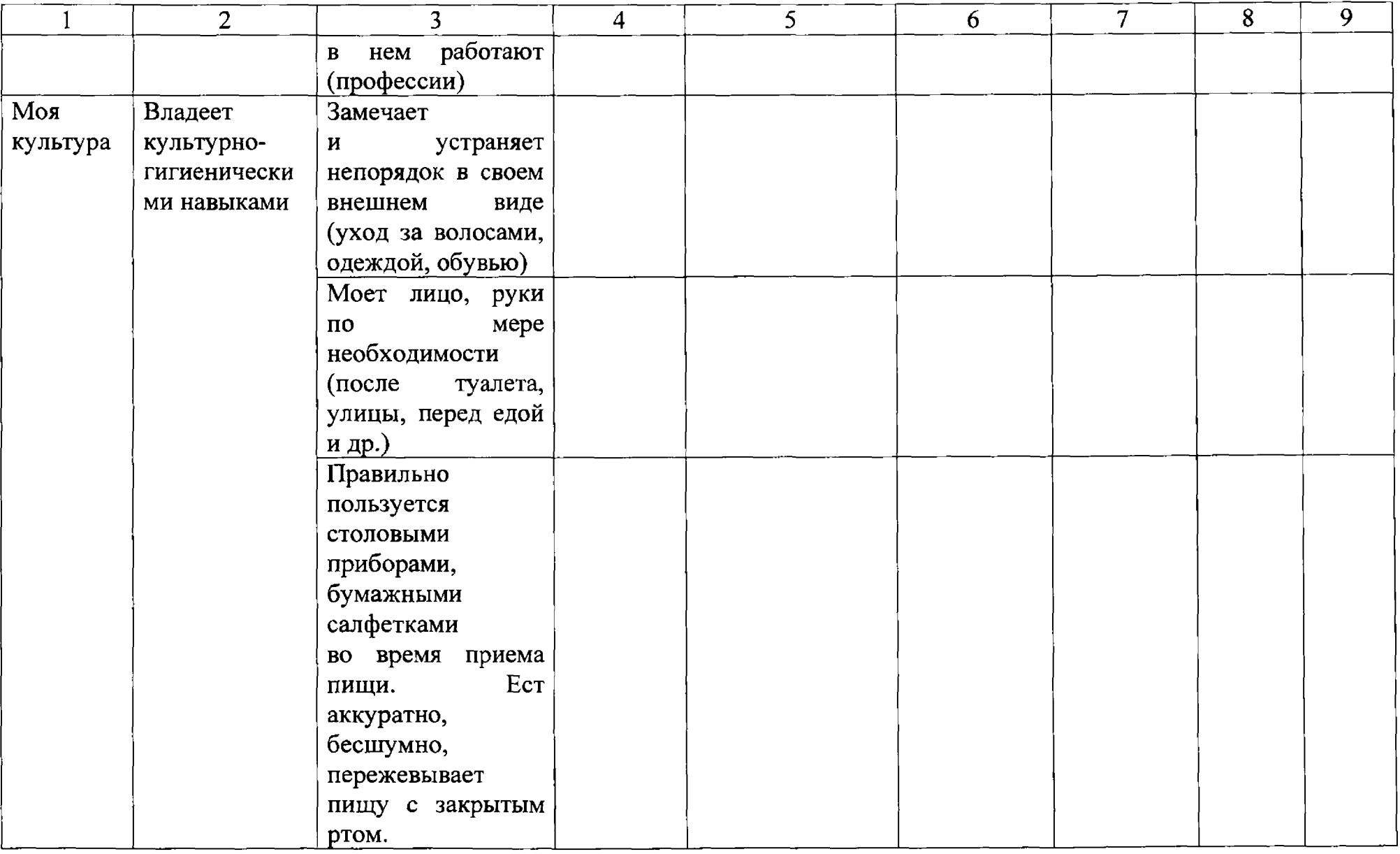

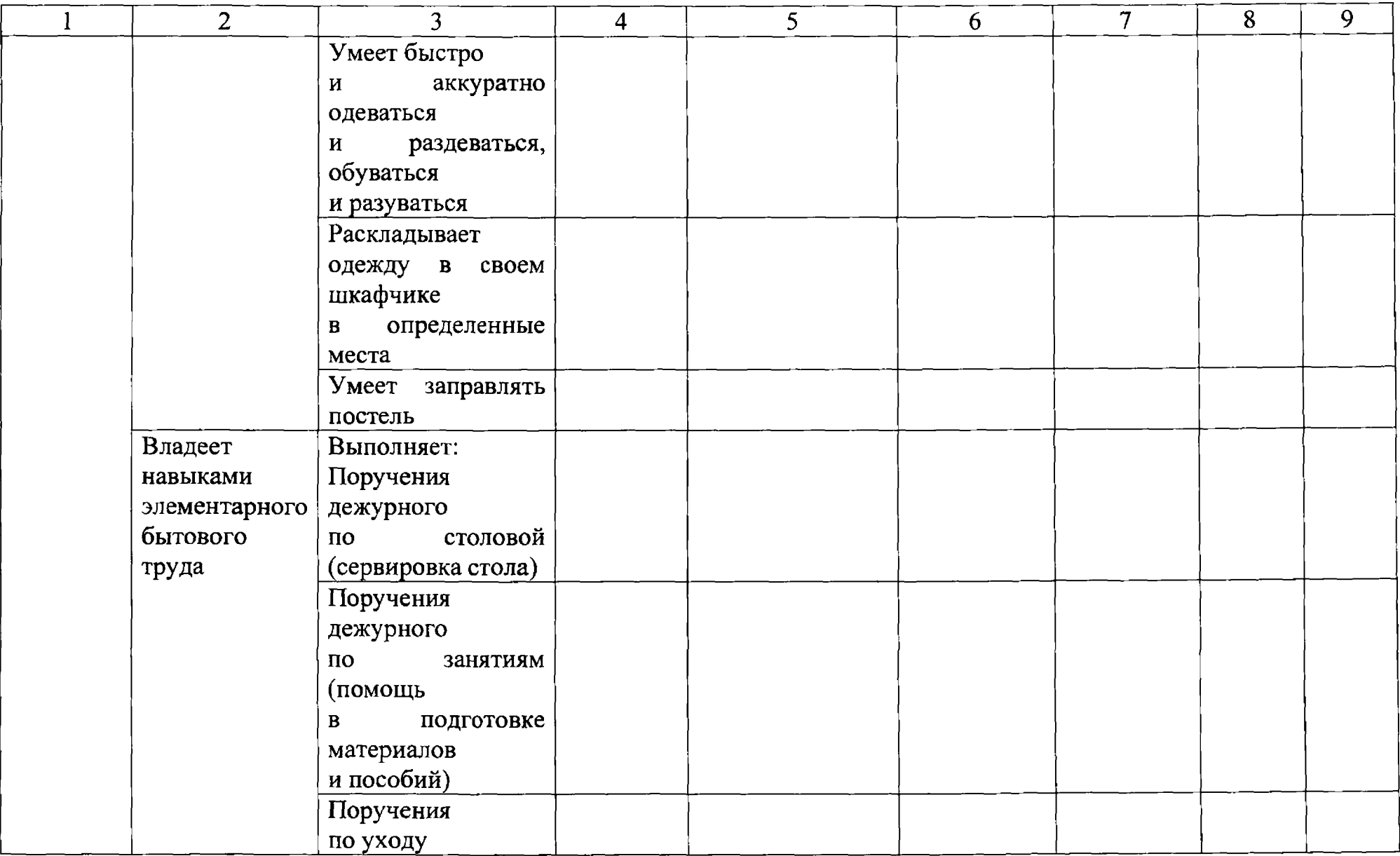

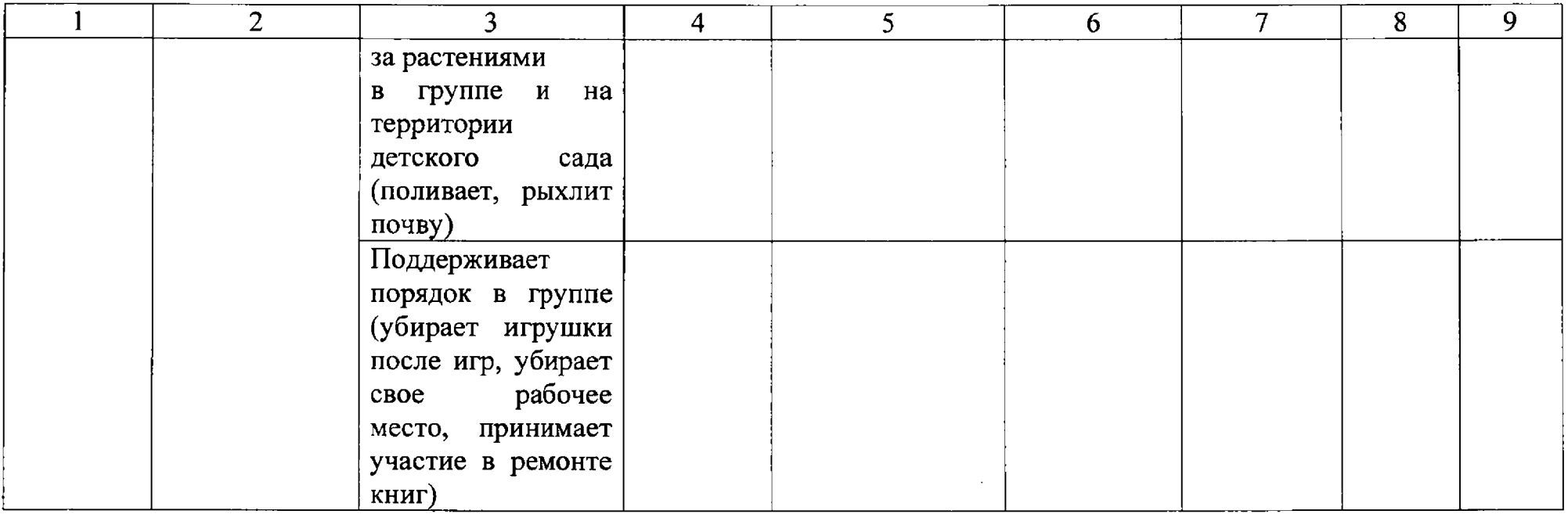

Приложение 4 к Положению о проекте «Личный кабинет дошкольника»

# **КАРТА НАБЛЮДЕНИЙ «Творчество» (5-6 лет)**

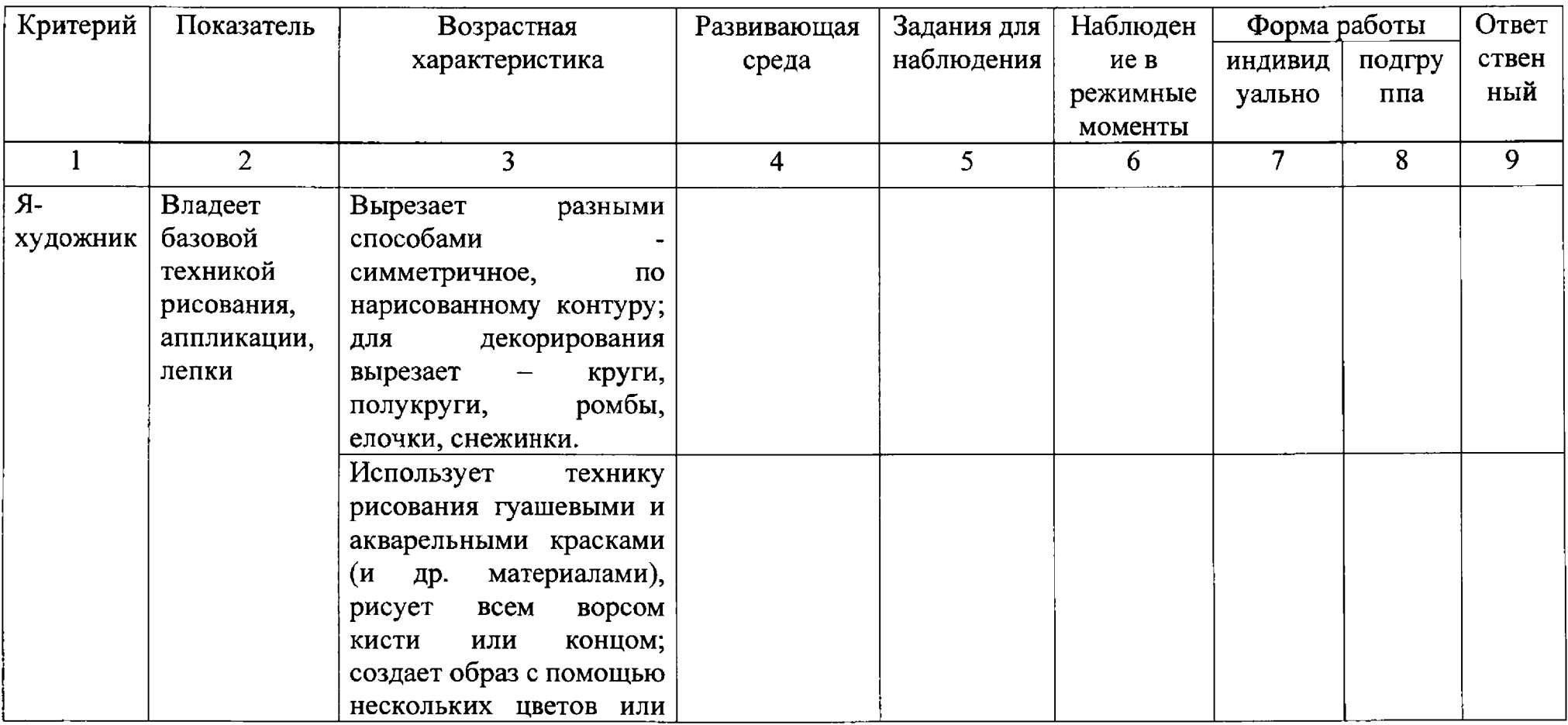

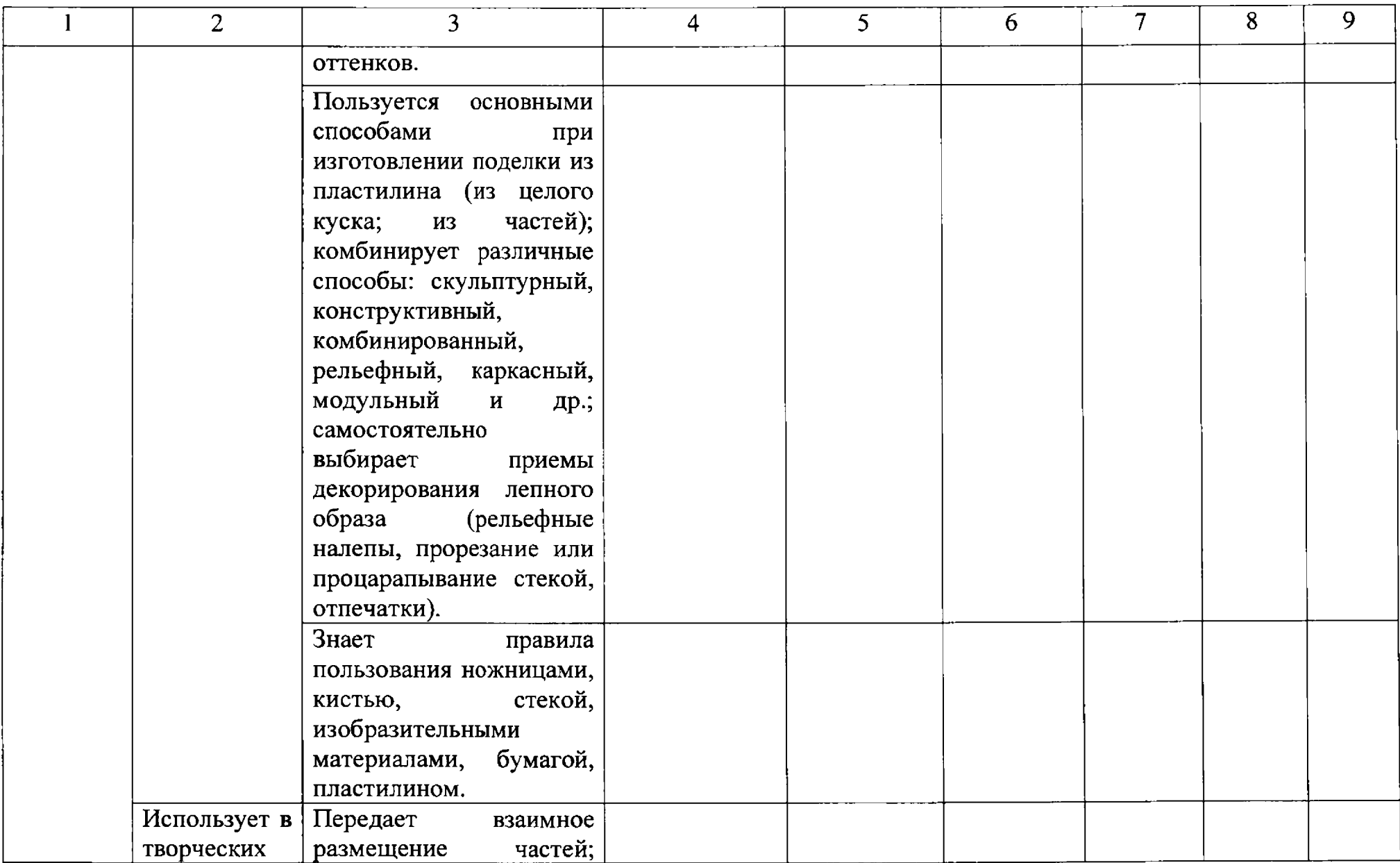

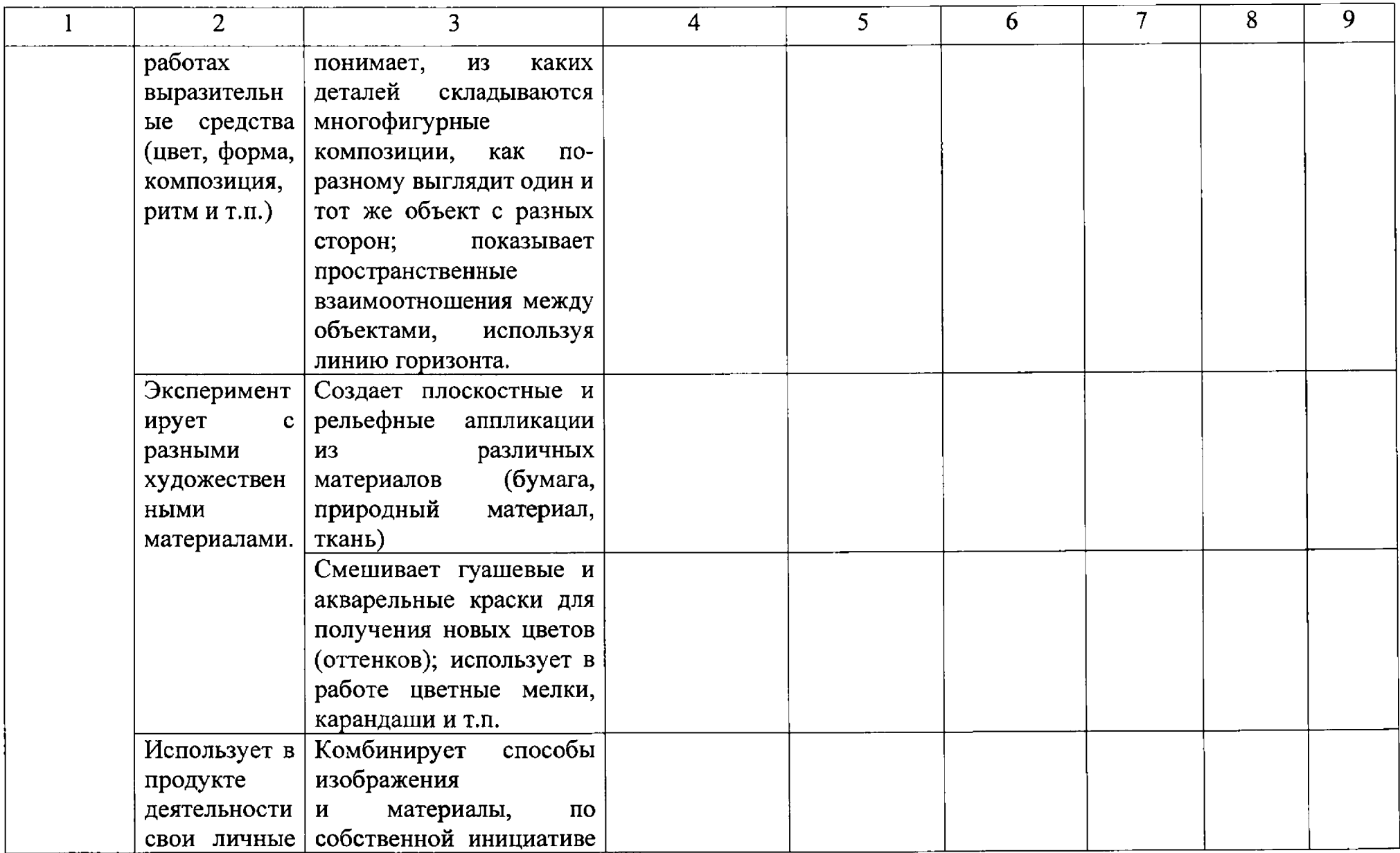

**Contractor** 

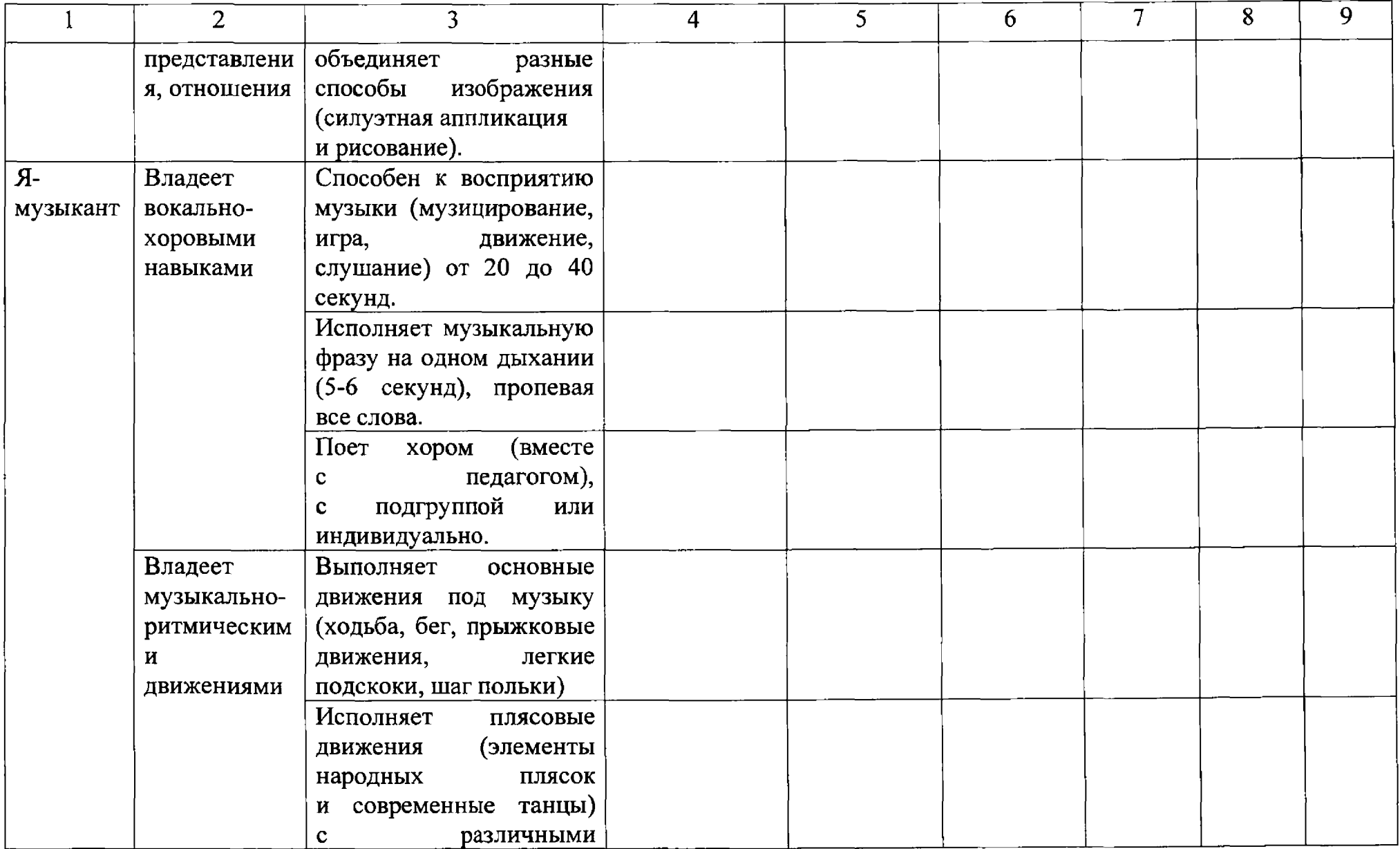

 $\mathcal{L}(\mathcal{L})$  and  $\mathcal{L}(\mathcal{L})$  . The  $\mathcal{L}(\mathcal{L})$ 

 $\mathcal{L}(\mathcal{L}(\mathcal{L}))$  and  $\mathcal{L}(\mathcal{L}(\mathcal{L}))$  . The contribution of  $\mathcal{L}(\mathcal{L})$ 

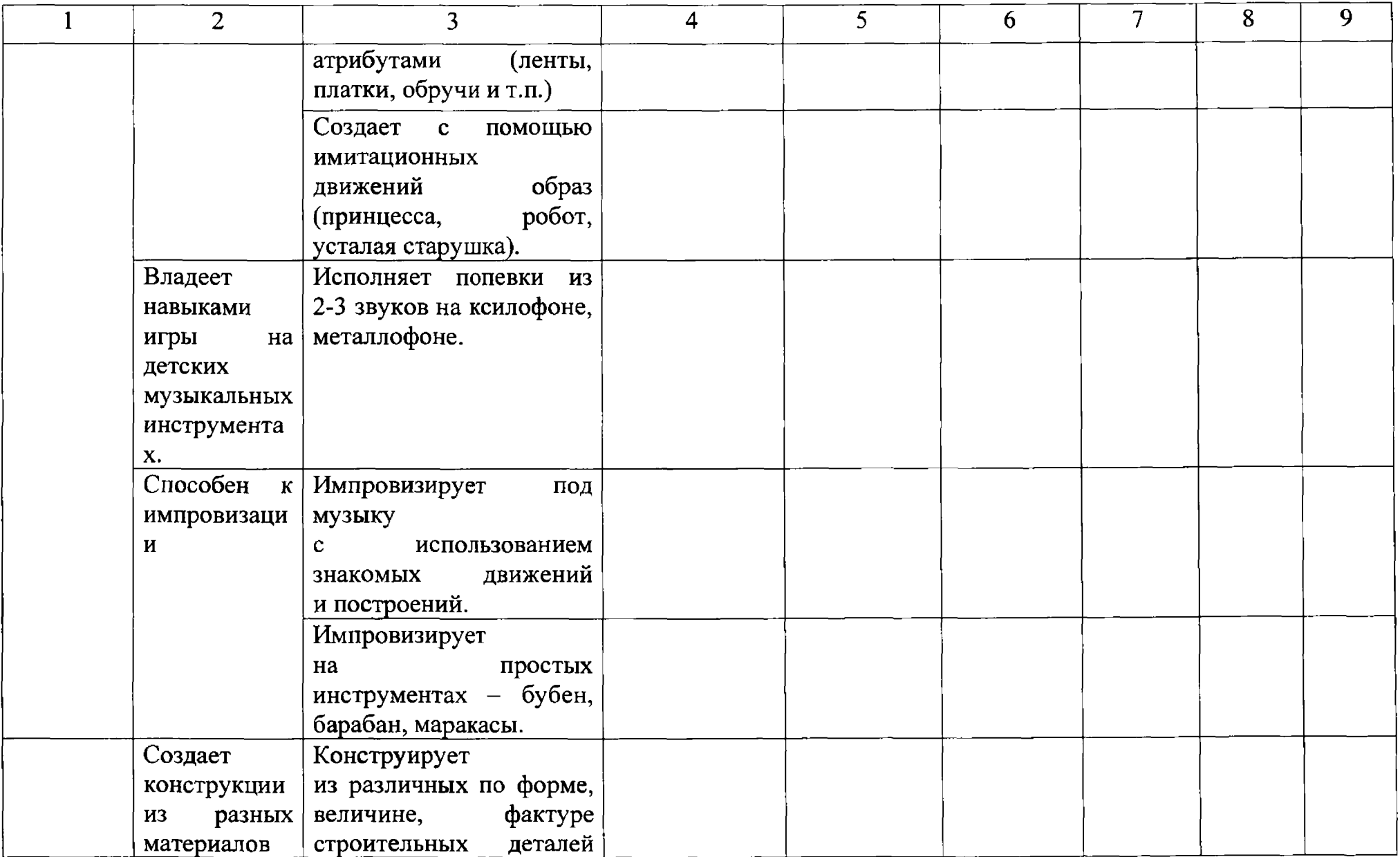

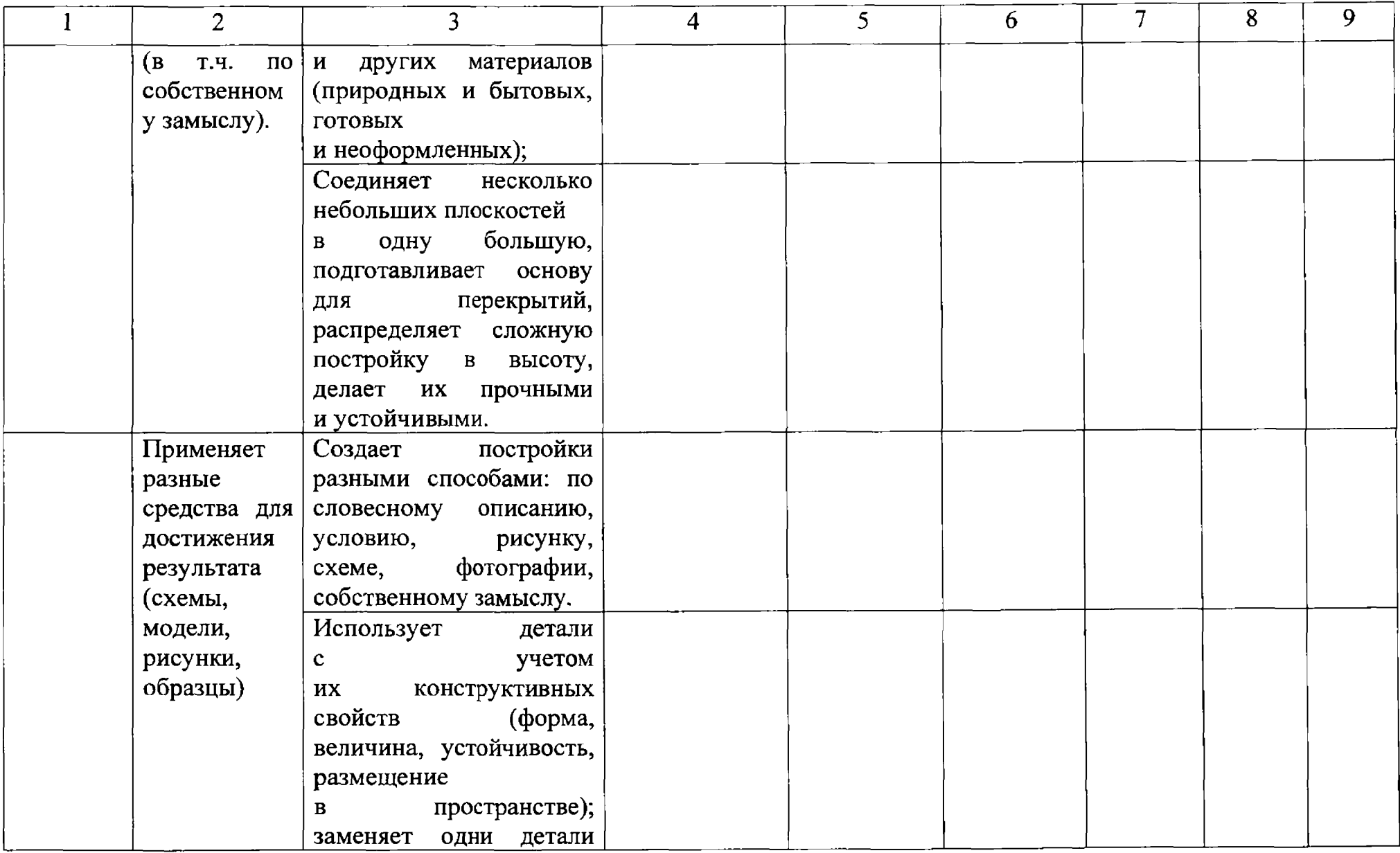

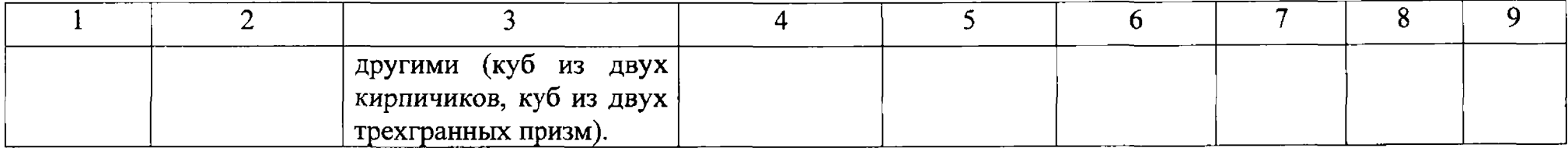

Приложение 5 к Положению о проекте «Личный кабинет дошкольника»

# **КАРТА НАБЛЮДЕНИЙ «Познание» (5-6 лет)**

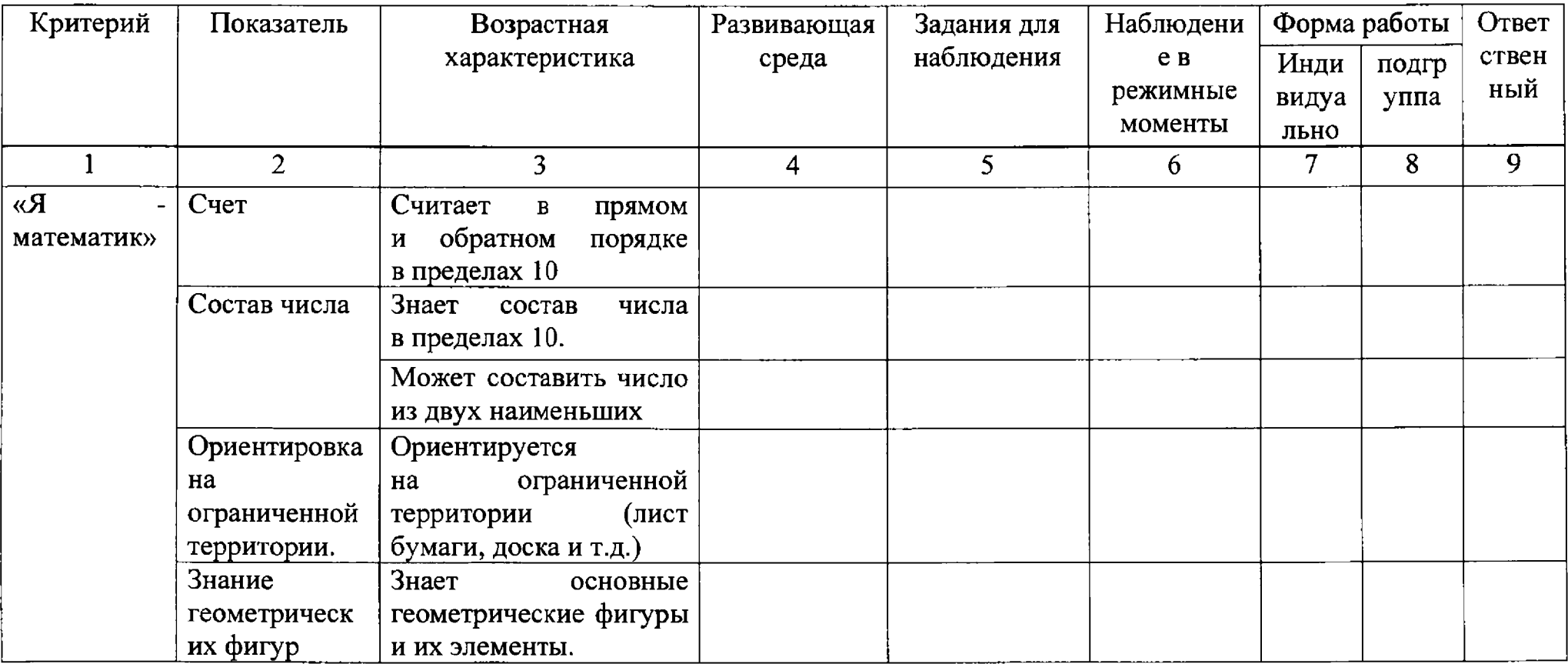

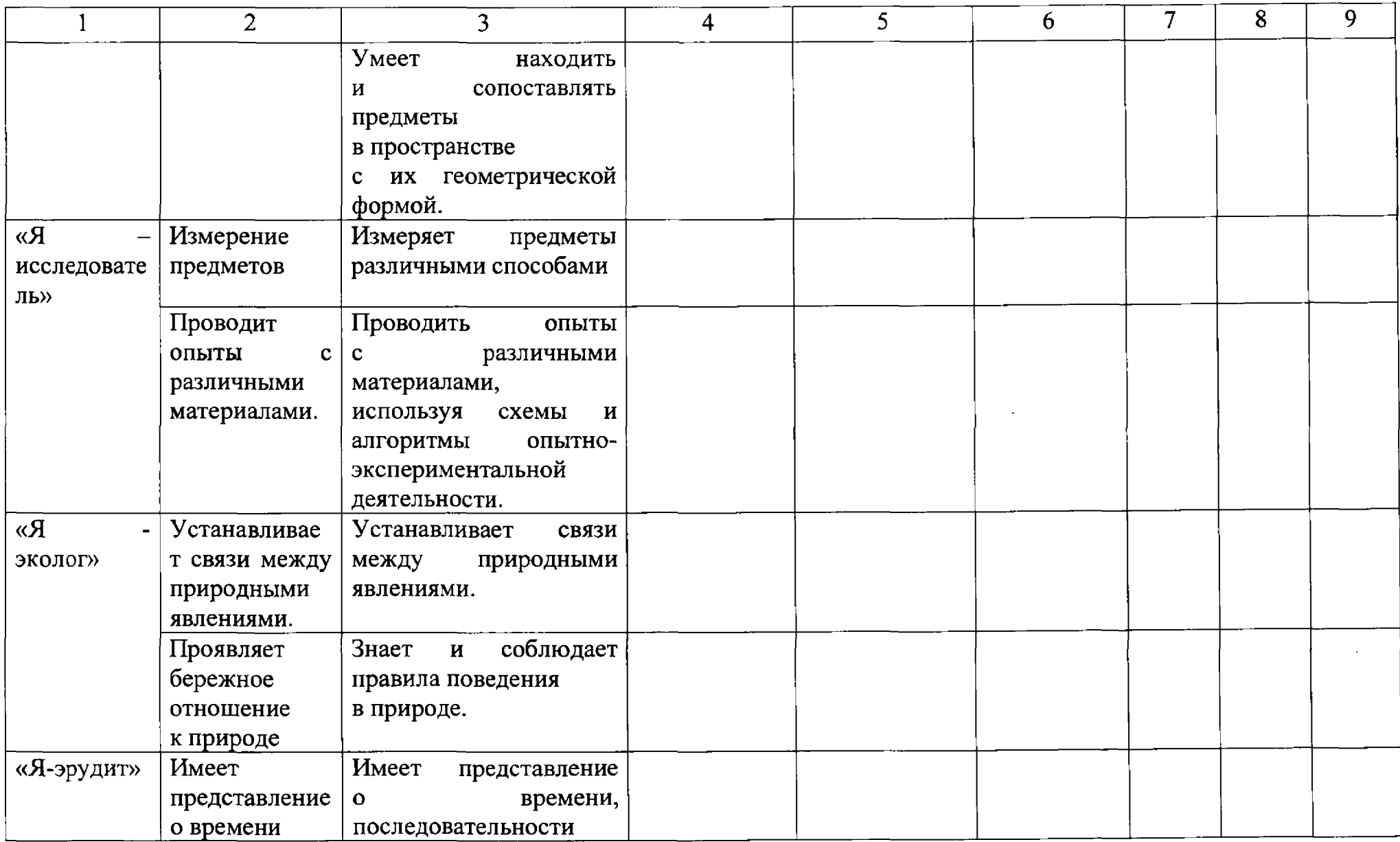

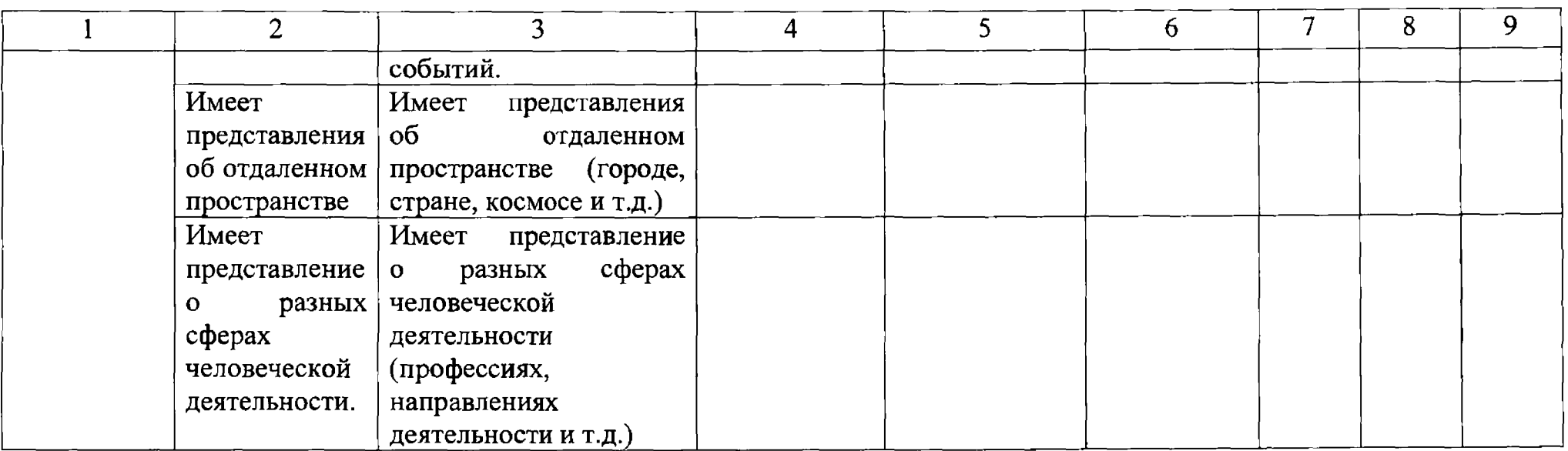

 $\label{eq:2.1} \frac{1}{\sqrt{2}}\left(\frac{1}{\sqrt{2}}\right)^{2} \left(\frac{1}{\sqrt{2}}\right)^{2} \left(\frac{1}{\sqrt{2}}\right)^{2} \left(\frac{1}{\sqrt{2}}\right)^{2} \left(\frac{1}{\sqrt{2}}\right)^{2} \left(\frac{1}{\sqrt{2}}\right)^{2} \left(\frac{1}{\sqrt{2}}\right)^{2} \left(\frac{1}{\sqrt{2}}\right)^{2} \left(\frac{1}{\sqrt{2}}\right)^{2} \left(\frac{1}{\sqrt{2}}\right)^{2} \left(\frac{1}{\sqrt{2}}\right)^{2} \left(\$